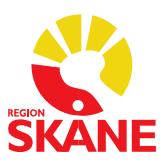

Datum 2019-11-25

## **E-recept till patient med reservnummer**

När ett e-recept ska skickas på en patient med reservnummer behöver födelsedatum vara i fyllt (fylls under patientuppgifter).

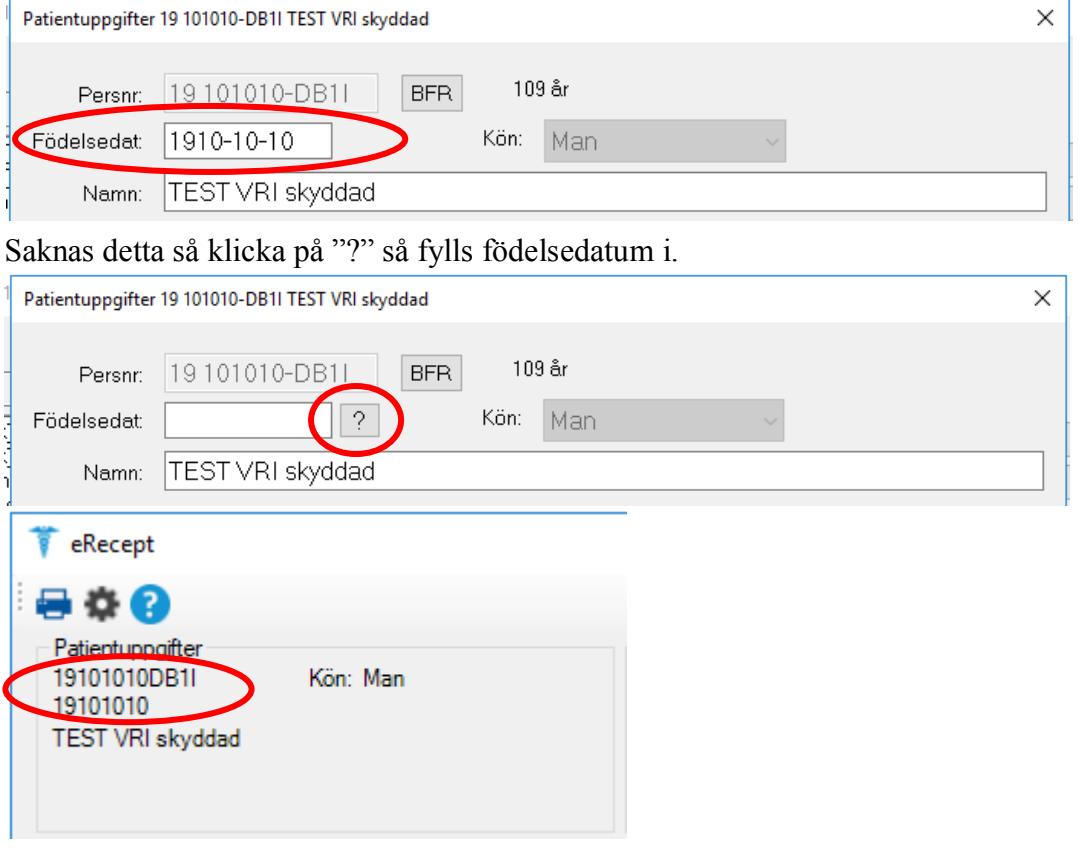

För att kunna skicka elektroniskt recept till en patient med reservnummer behöver man välja specifikt apotek.

Klicka på Hämta alla

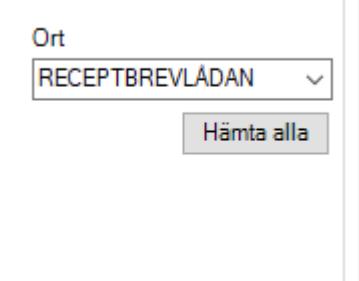

## **Förvaltningsgruppen för Läkemedelssystem**

Välj ort

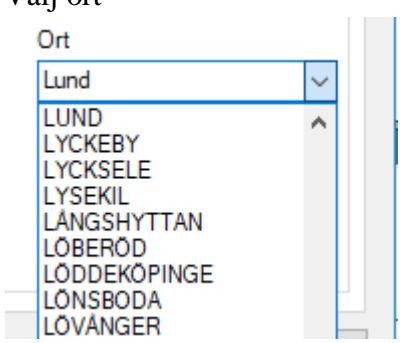

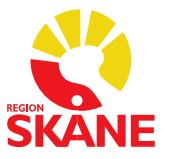

Välj aktuellt apotek

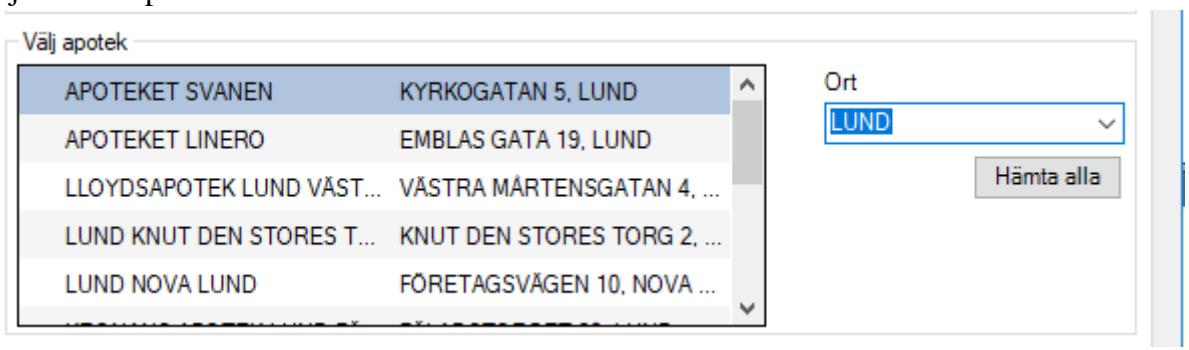

Under "Valt apotek" ska det valda nu synas.

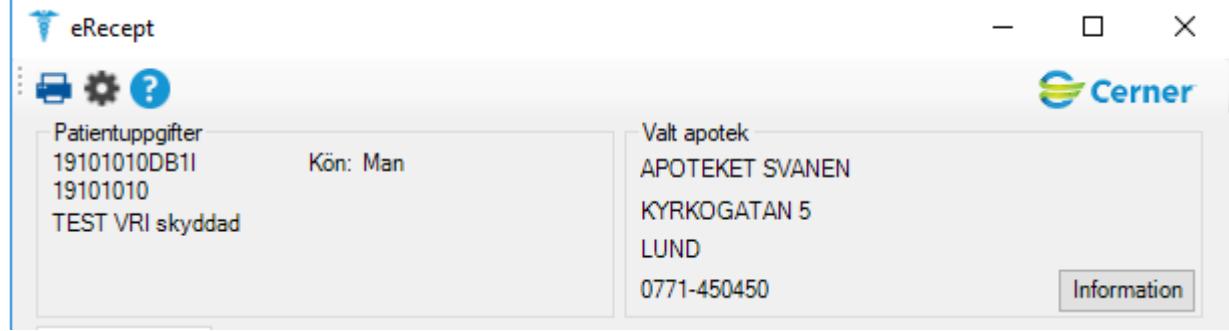

Under knappen "Information" finns telefonnummer och öppettider tillvalt apotek

Receptet kan nu skickas i väg som vanligt och patienten kan hämta ut läkemedel på det valda apoteket.